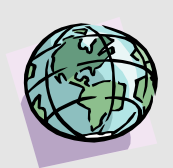

## **DNRP GIS TECH TIP: Using MrSID Images**

MrSID is software that compiles individual image tiles of a particular imagery dataset into one compressed file. The advantage of using MrSID format files is more convenient access to the imagery and faster drawing times in ArcView. The drawback is the compression may affect image quality parameters such as color or sharpness. To see which imagery datasets have MrSID imagery available and to help you choose which dataset you wish to use, see the DNRP GIS TECH TIP: [King County Imagery.](http://dnr-web.metrokc.gov/dnrtech/gis/tips/docs/images/KCimage.pdf)

To use MrSID imagery, you must activate the ArcView MrSID extension. Go to the "File" menu pulldown and choose "Extensions". In the Extensions dialogue box that appears, scroll down and check the box beside "MrSID Image Support", and then click "OK".

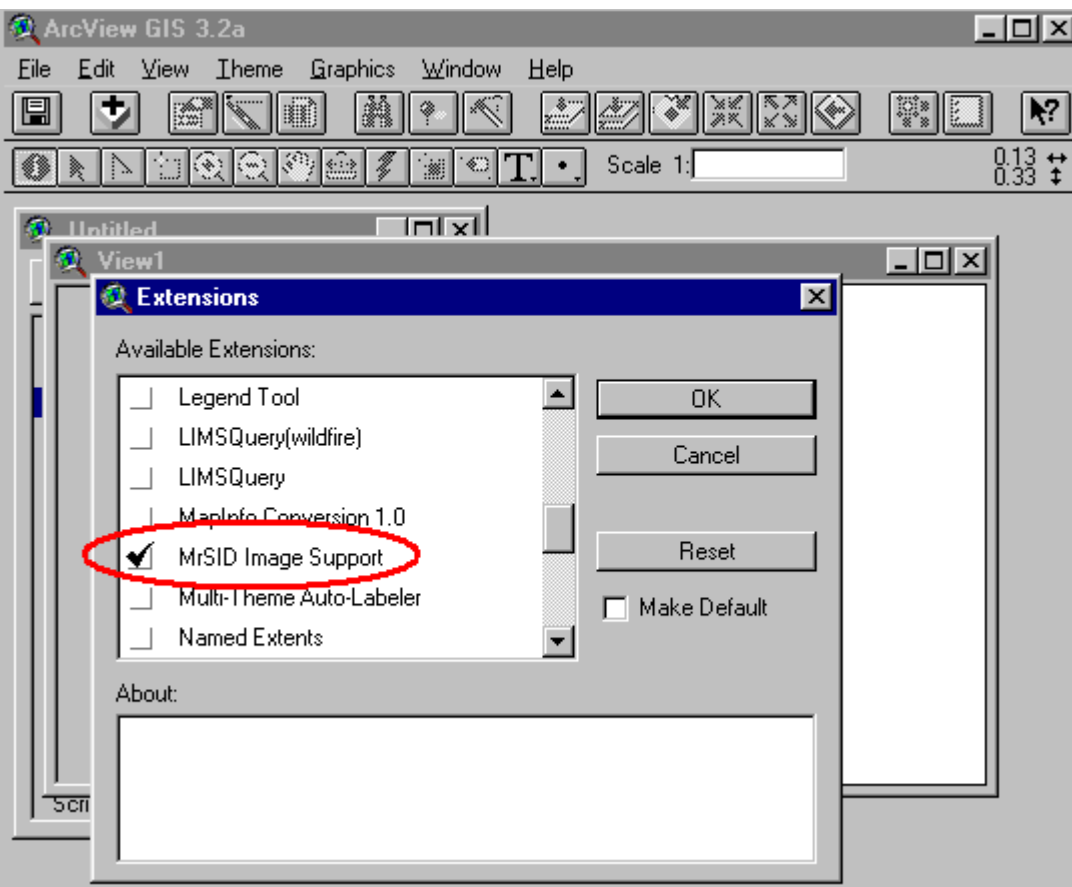

Go back to the View where you want to add the imagery and click on the Add Theme button  $\mathbf{L}$ . In the "Add Theme" dialogue box that appears, change the "Data Source Type:" to "Image Data Source". Navigate to directory where the Mr.SID file you want to use is located, highlight the file, and click "OK".

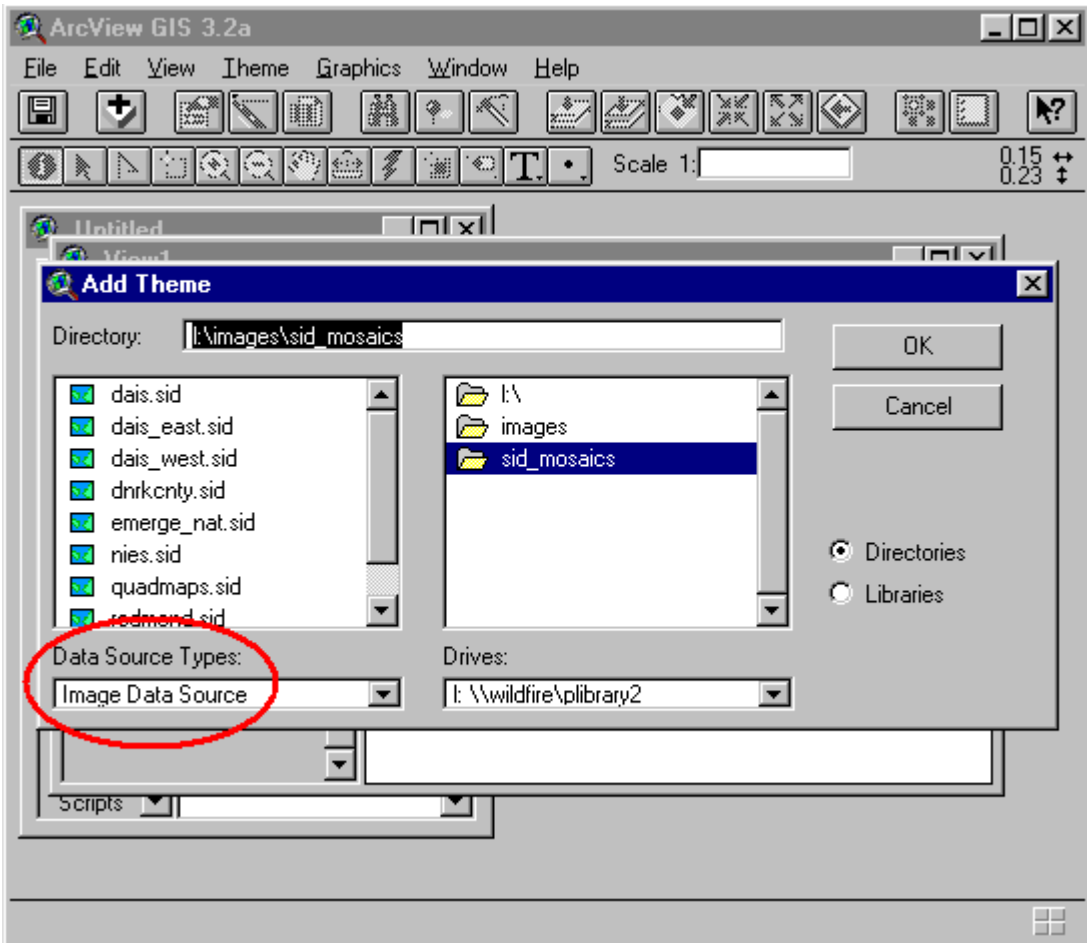

The dataset is added to your ArcView View. Unlike image catalogs, you may immediately checkmark the image theme to draw. The greater compression of the image file means that it will still draw fairly rapidly even when a View is zoomed out to a wide geographic extent.

## **TECHNICAL RESOURCES**

For more information about using imagery, consult other DNRP GIS Tech Tips on imagery found in the "Images" folder on the **[GIS Tech Tips](http://dnr-web.metrokc.gov/dnrtech/gis/tips/Techtips.htm) ([http://dnr](http://dnr-web.metrokc.gov/dnrtech/gis/tips/Techtips.htm)**[web.metrokc.gov/dnrtech/gis/tips/Techtips.htm\)](http://dnr-web.metrokc.gov/dnrtech/gis/tips/Techtips.htm) intranet page.

.